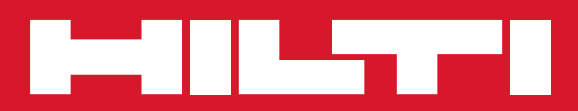

# PRE 38

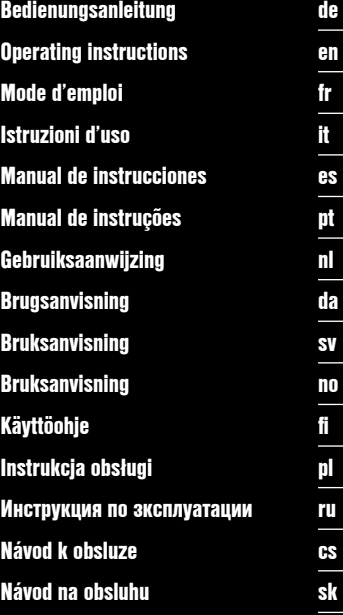

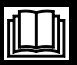

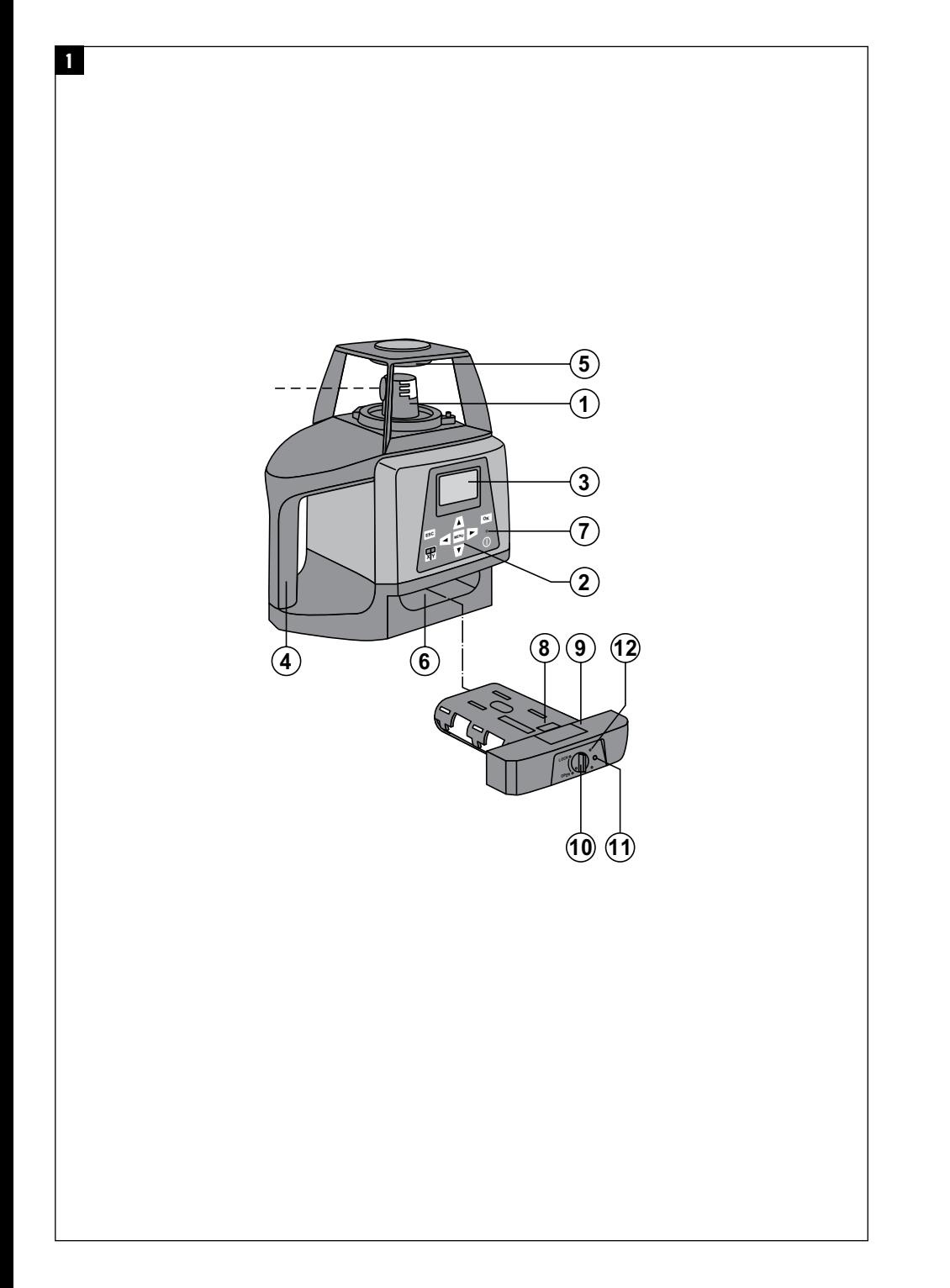

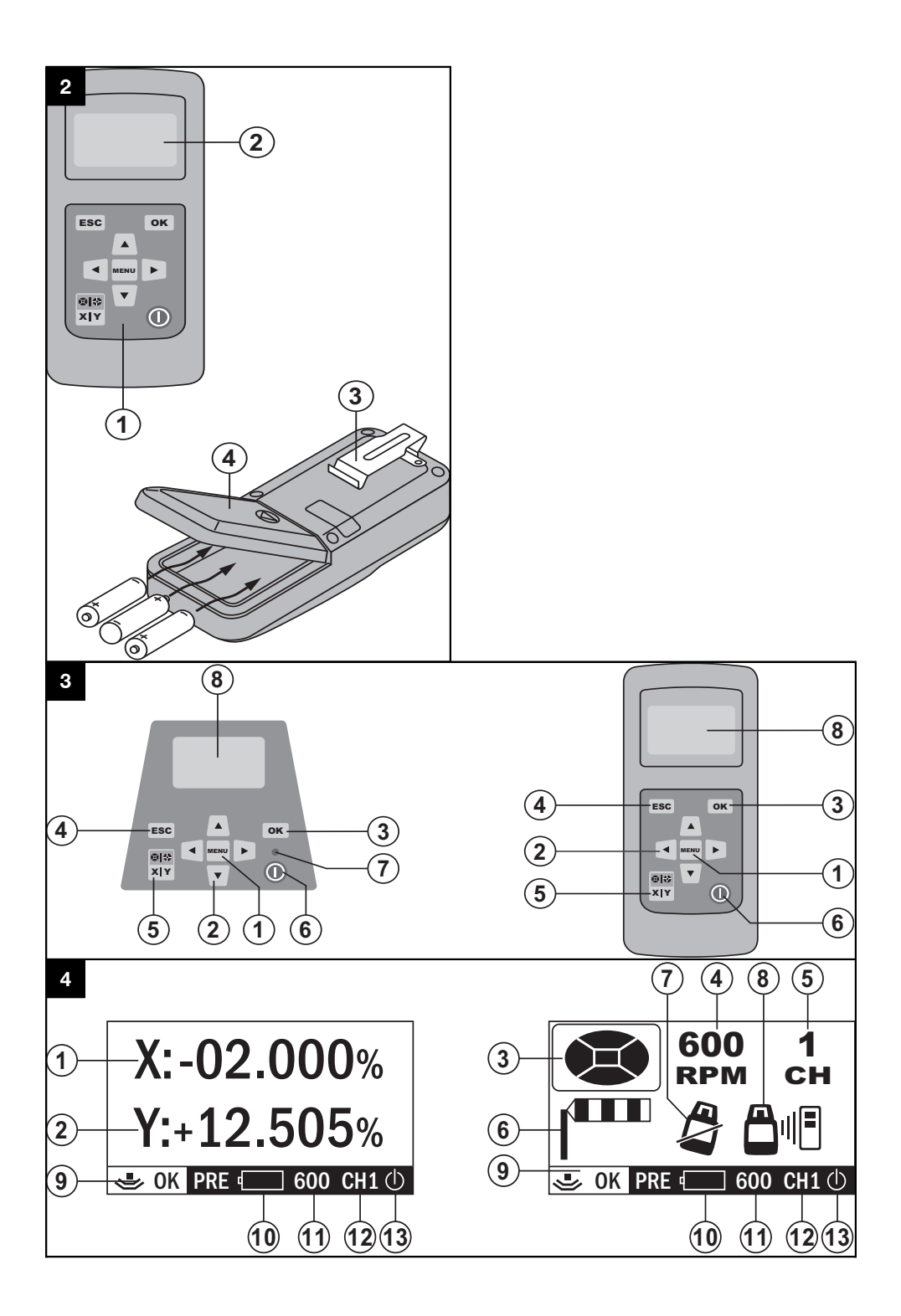

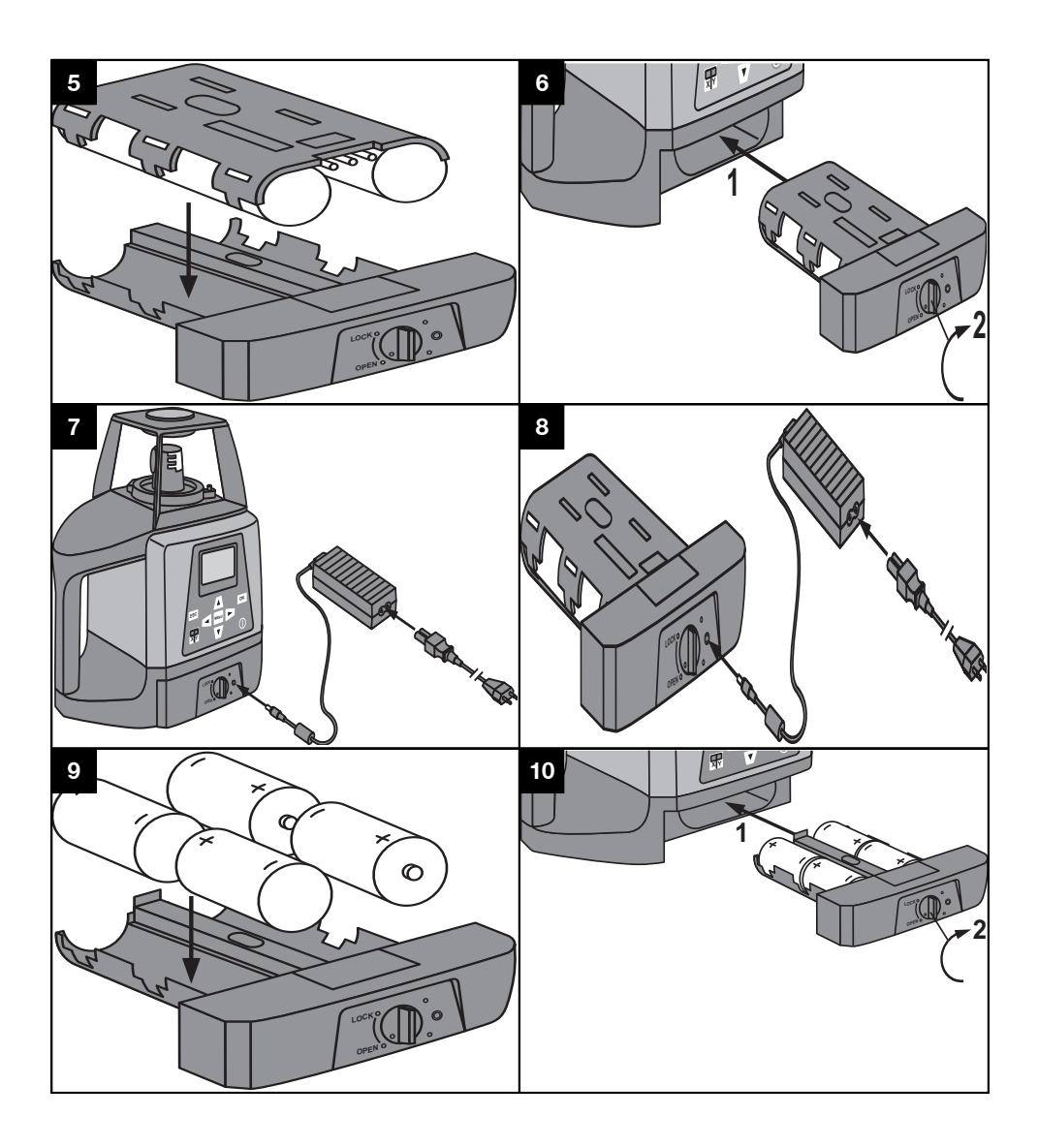

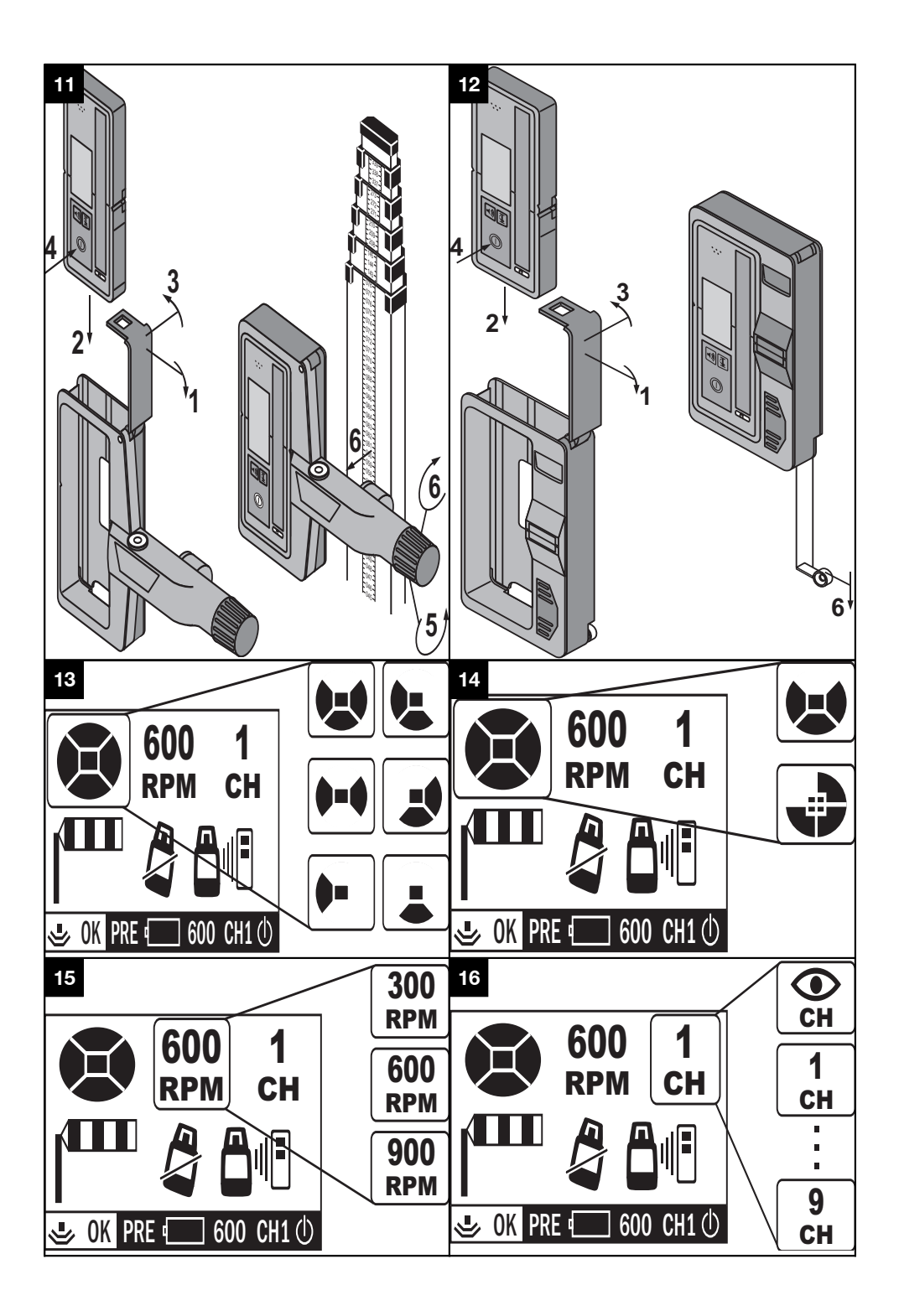

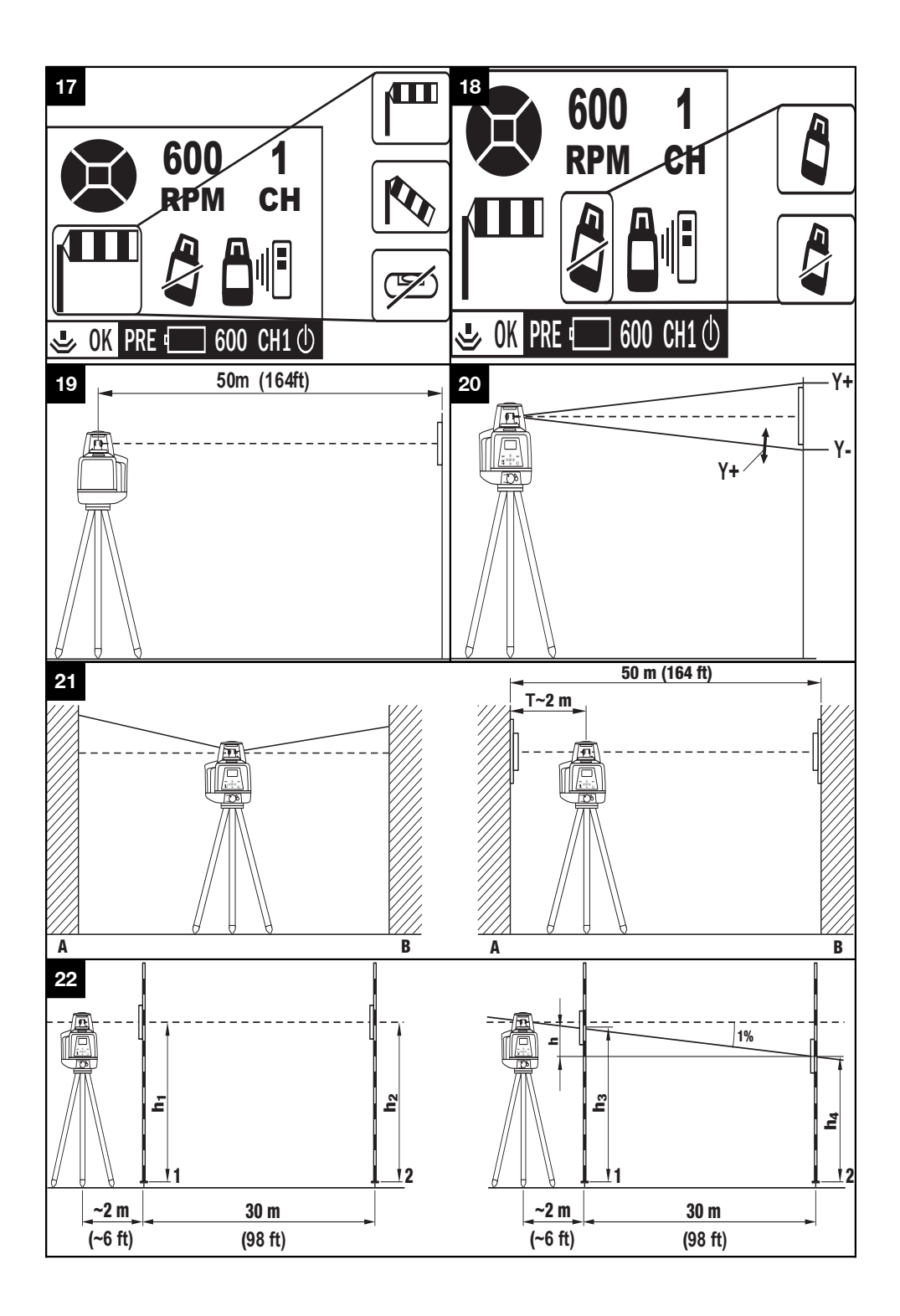

### **MANUAL ORIGINAL**

## **Laser de inclinação PRE 38**

**Antes de utilizar a ferramenta, por favor leia atentamente o manual de instruções.**

**Conserve o manual de instruções sempre junto da ferramenta.**

**Entregue a ferramenta a outras pessoas apenas juntamente com o manual de instruções.**

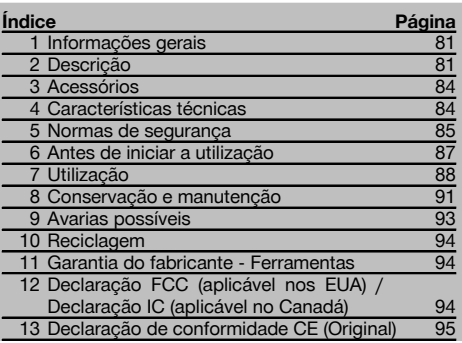

1 Estes números referem-se a figuras. Pode encontrar as figuras no início do manual de instruções.

Neste manual de instruções, a palavra «ferramenta» refere-se sempre ao laser de inclinação PRE 38.

### **Componentes, comandos operativos e elementos de indicação do laser de inclinação PRE 38** 1

- @ Cabeça rotativa
- $\Omega$ ) Painel de controlo
- (3) Visor gráfico
- (4) Punho
- & Pínula
- ( Compartimento das pilhas
- ) LED Nivelamento automático
- **டு Bateria**
- § Gaveta das pilhas
- (10) Travamento
- (11) Tomada de carga
- · LED Indicação do estado de carga

#### **Controlo remoto PRA 380** 2

- @ Painel de controlo
- $(2)$  Visor gráfico
- $\overline{3}$  Clipe de cinto
- $\widetilde{A}$  Compartimento das pilhas

#### Painel de comando do PRE 38 e PRA 380 **3**

- @ Tecla de menu (MENU)
- ; Tecla de seta
- $\overline{3}$ ) Tecla de confirmação (OK)
- % Tecla de retrocesso (ESC)
- $(5)$  Tecla X/Y
- ( Tecla Ligar/ Desligar
- ) LED Indicação automática da horizontalidade
- (8) Visor gráfico

#### **Indicação normal do PRE 38 e PRA 380** 4

- @ Inclinação do eixo X
- ; Inclinação do eixo Y

#### **Indicação de menu do PRE 38 e PRA 380** 4

- = Abrir/fechar os diafragmas virtuais
- (4) Velocidade de rotação
- $\overline{6}$  Canal de comunicação
- $\widetilde{\mathfrak{b}}$  Sensibilidade de nivelamento
- ) Aviso de choque
- $\circledR$  Sinal de alarme

**Barra de indicações de estado do PRE 38 e PRA 380**

#### 4

- § Indicação da transmissão
- / Indicação de estado da bateria
- : Velocidade de rotação
- · Canal de transmissão
- (13) Indicação do nível

### **1 Informações gerais**

## **1.1 Indicações de perigo e seu significado**

#### **PERIGO**

Indica perigo iminente que pode originar acidentes pessoais graves ou até mesmo fatais.

#### **AVISO**

Indica uma situação potencialmente perigosa que pode causar graves ferimentos pessoais, até mesmo fatais.

#### **CUIDADO**

Indica uma situação potencialmente perigosa que pode originar ferimentos ligeiros ou danos na ferramenta ou noutros materiais.

#### **NOTA**

Indica instruções ou outras informações úteis.

#### **1.2 Significado dos pictogramas e outras notas**

#### **Símbolos**

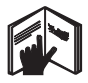

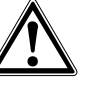

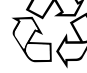

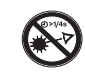

Leia o manual de instruções antes da utilização.

Perigo geral Recicle os materiais

Não olhe fixamente para o raio laser

#### **Símbolos Classe Laser III / class 3**

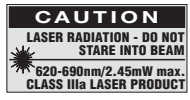

Laser Classe IIIa de acordo com CFR 21, § 1040 (FDA)

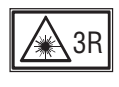

Não olhe fixamente para o raio laser ou directamente através de instrumentos ópticos

#### **Na ferramenta**

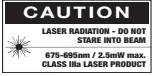

Perigo na exposição ao feixe. Etiquetas de perigo de radiação laser (EUA), com base em CFR 21 § 1040 (FDA).

#### **Na ferramenta**

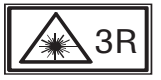

Etiquetas de perigo de radiação laser, com base na norma IEC 825 / EN 60825‑1:2007

#### **Placa de características**

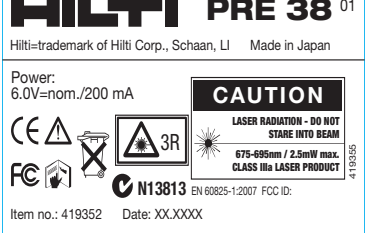

#### PRE 38

#### **Localização da informação na ferramenta**

A designação e o número de série da sua ferramenta constam da placa de características. Anote estes dados no seu manual de instruções e faça referência a estas indicações sempre que necessitar de qualquer peça/acessório para a ferramenta.

Tipo:

Geração: 01

Número de série:

### **2 Descrição**

#### **2.1 Utilização correcta**

O laser Hilti PRE 38 é um laser de inclinação constituído por um raio laser em rotação.

A ferramenta foi concebida para a determinação, transferência e verificação de referências em planos horizontais e inclinados. Exemplos de aplicação são a transferência de planos de referência e de altura.

Não é permitida a utilização de ferramentas/ módulos de rede visivelmente danificados.

A operação no modo "Carregar durante o funcionamento" não é permitida para utilizações em exteriores e em ambiente húmido.

Colocamos à sua disposição uma vasta gama de acessórios.

A ferramenta e seu equipamento auxiliar podem representar perigo se usados incorrectamente por pessoas não qualificadas ou se usados para fins diferentes daqueles para os quais foram concebidos.

Para evitar ferimentos, use apenas acessórios e instrumentos originais Hilti.

Leia as instruções contidas neste manual sobre utilização, conservação e manutenção da ferramenta.

Considere as influências ambientais. Não utilize a ferramenta onde possa existir risco de incêndio ou explosão. Não é permitida a modificação ou manipulação da ferramenta.

#### **2.2 Características**

O laser Hilti PRE 38 é um laser de inclinação com 3 velocidades de rotação diferentes: 300, 600 e 900 rpm.

Esta ferramenta permite a uma pessoa nivelar qualquer plano (horizontal e inclinado) rapidamente e com elevada precisão (em conjunto com o receptor laser PRA 38).

O alinhamento decorre de modo automático depois de se ligar a ferramenta – nivelamento automático (dentro duma inclinação de 10° (±5°)).

Devem ajustar-se as inclinações pretendidas segundo os eixos X e Y (faixa de inclinações X: -10% a +10%; Y: -5% a +25%). O laser só é activado quando for atingida a respectiva precisão.

LEDs indicam o estado de funcionamento correspondente.

O PRE 38 caracteriza-se por uma operação simples, utilização fácil e uma carcaça robusta. A ferramenta utiliza baterias NiMH recarregáveis, que também podem ser carregadas durante o funcionamento.

#### **2.3 Plano horizontal**

Dois motores incorporados nivelam a ferramenta automaticamente na horizontal depois de ligada, desde que a respectiva inclinação segundo ambos os eixos (X e Y) tenha sido colocada em 0,000% através das teclas correspondentes.

#### **2.4 Plano inclinado**

As inclinações segundo os eixos X e Y são ajustadas, depois de ligada, através das teclas correspondentes. Em seguida, a ferramenta ajusta-se automaticamente com auxílio dos 2 motores incorporados.

#### **2.5 Velocidade de rotação**

O utilizador pode ajustar a velocidade de rotação em 300, 600 ou 900 rpm para todas as distâncias de modo a assegurar a eficácia da ferramenta.

#### **2.6 Função de aviso de choque**

O aviso de choque é activado automaticamente após 10 minutos de funcionamento. A ferramenta muda para o modo de aviso se for afectada por vibração ou outro tipo de perturbação após este tempo.

#### **2.7 Diafragmas virtuais**

O raio laser pode ser cortado em determinados sectores de modo a evitar emissões desnecessárias ou interferências com outros aparelhos laser fora da zona de trabalho.

#### **2.8 Sensibilidade de nivelamento**

O utilizador pode ajustar o nível de sensibilidade ou de vibração (forte ou fraca) que o sistema de nivelamento deverá tolerar no caso de inclinações e no funcionamento horizontal.

#### **2.9 Definições dos canais de comunicação**

O utilizador pode seleccionar diversos canais de transmissão para a comunicação entre o PRE 38 e o controlo remoto PRA 380. Se diferentes PRE 38 tiverem de ser utilizados no estaleiro, é possível seleccionar diversos canais de transmissão de modo a evitar interferências de outras ferramentas. Nesta caso, um controlo remoto também pode comandar vários PRE 38 através da selecção de diversos canais de transmissão.

#### **NOTA**

Ao ligar as ferramentas, os ajustes anteriores mantêm-se ou permanecem activos. Verifique estas definições ou altere-as quando necessário.

#### **2.10 Incluído no fornecimento**

- 1 Laser de inclinação PRE 38
- 1 Receptor laser PRA 38
- 1 Suporte para receptor laser PRA 80
- 1 Controlo remoto PRA 380
- 1 Manual de instruções PRE 38 e PRA 380
- 1 Manual de instruções PRA 38
- 1 Bateria PRA 87
- 1 Gaveta das pilhas PRA 88
- 1 Módulo de rede PRA 89
- 6 Pilhas (tipo AA)
- 3 Certificados do fabricante
- 1 Mala Hilti

#### **2.11 Indicadores do estado de funcionamento**

A ferramenta possui os seguintes indicadores do estado de funcionamento: LED Autonivelamento e LED Indicador da carga.

#### **2.12 Indicadores (LED) do laser de inclinação PRE 38**

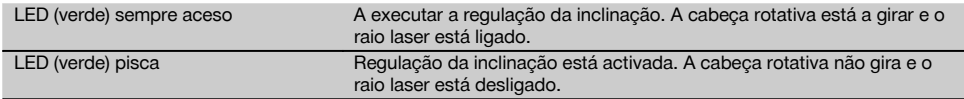

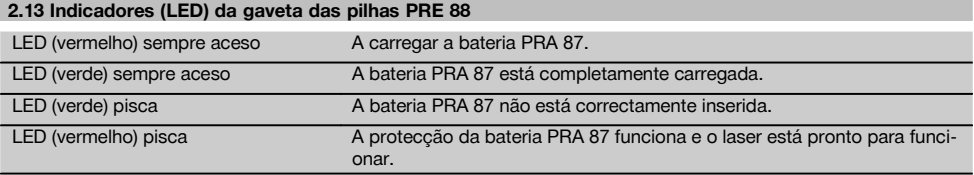

#### **2.14 Indicação normal**

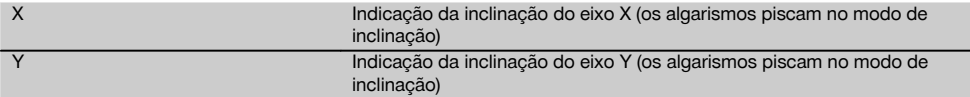

#### **2.15 Indicação do menu**

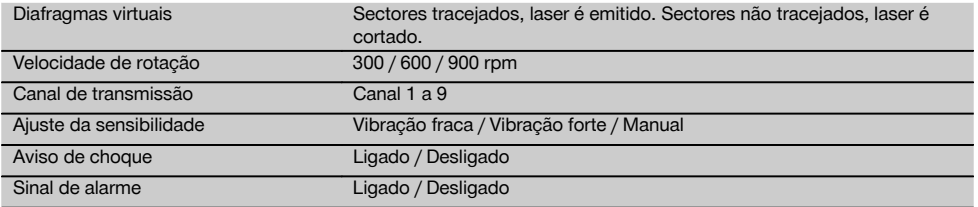

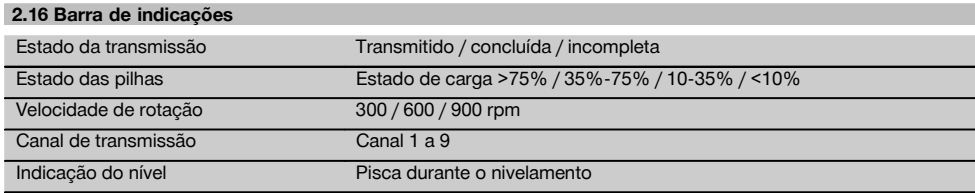

### **3 Acessórios**

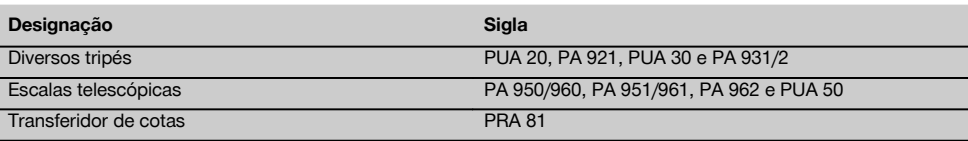

### **4 Características técnicas**

Reservamo-nos o direito de proceder a alterações técnicas!

### **Laser de inclinação PRE 38**

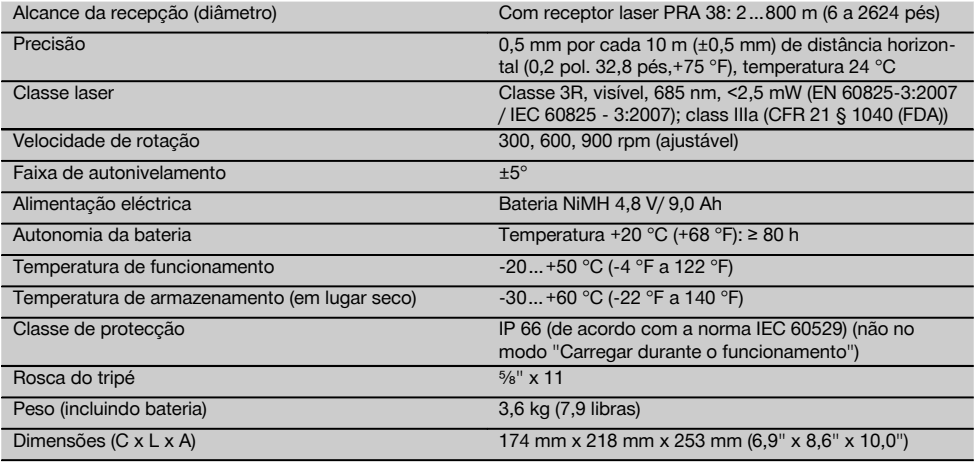

### **Bateria NiMH PRA 87**

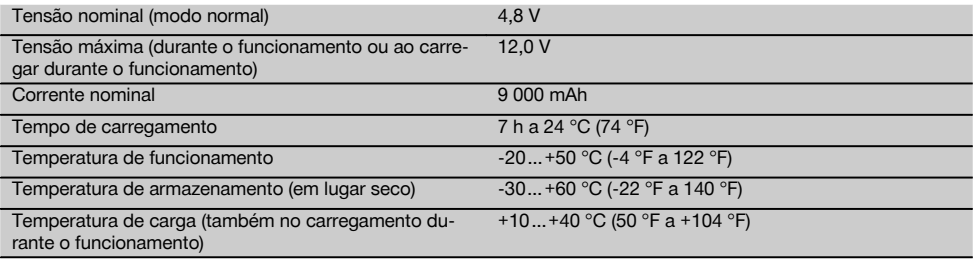

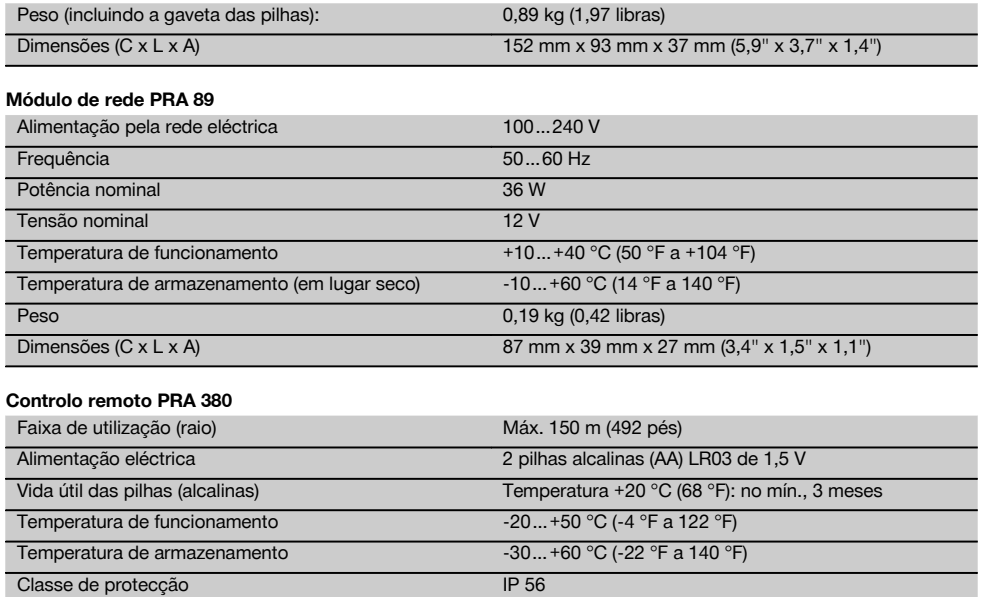

Peso (incluindo pilhas) 0,25 kg (0,50 libras) Dimensões (C x L x A) 157 mm x 64 mm x 37 mm (6,8" x 2,5" x 1,4")

### **5 Normas de segurança**

**5.1 Informação básica no que se refere a normas de segurança**

**Além das regras especificamente mencionadas em cada capítulo deste manual de instruções, deve observar sempre os pontos a seguir indicados.**

#### **5.2 Medidas gerais de segurança**

- a) **Não torne os equipamentos de segurança ineficazes nem retire avisos e informações.**
- b) **Mantenha as crianças afastadas dos aparelhos laser.**
- c) Uma abertura incorrecta da ferramenta pode originar a emissão de radiação laser que exceda a Classe 2 ou 3. **Caso necessite de reparação, faça-o somente num Centro de Assistência Técnica Hilti.**
- d) **Considere as influências ambientais. Não utilize a ferramenta onde exista risco de incêndio ou de explosão.**
- e) (Indicação de acordo com FCC §15.21): Alterações ou modificações à ferramenta que não sejam expressamente aprovadas pela Hilti podem limitar o direito do utilizador em operar com esta ferramenta.

**5.3 Organização do local de trabalho**

de acordo com IEC 60529

- a) **Demarque a área de medição. Evite apontar o raio na direcção de outras pessoas ou na sua direcção enquanto estiver a preparar o equipamento.**
- b) **Evite posições perigosas se trabalhar sobre uma escada. Mantenha uma posição de trabalho segura e equilibrada.**
- c) Medições tiradas através de ou sobre vidros ou através de outros objectos podem ser inexactas.
- d) **Certifique-se de que a ferramenta é montada numa superfície plana/regular (não sujeita a vibrações!).**
- e) **Não exceda os limites definidos para esta ferramenta.**
- f) **Ao trabalhar no modo "Carregar durante o funcionamento", fixe bem o módulo de rede, por ex., sobre um tripé.**
- g) **Utilize a ferramenta, acessórios, etc., de acordo com estas instruções e da forma prevista para este tipo especial de ferramenta. Tome também em consideração as condições de trabalho e o trabalho a ser efectuado.** A utilização da ferramenta

para outros fins além dos previstos pode ocasionar situações de perigo.

h) **Não é permitido trabalhar com escalas de medição na proximidade de linhas de alta tensão.**

#### **5.3.1 Compatibilidade electromagnética**

Embora a ferramenta esteja de acordo com todas as directivas e regulamentações obrigatórias, a Hilti não pode excluir totalmente a hipótese de a ferramenta poder sofrer mau funcionamento devido a interferências causadas por radiação muito intensa. Nestas circunstâncias, deverá fazer medições comprovativas. A Hilti também não pode excluir totalmente a hipótese de outros equipamentos poderem sofrer interferências (p. ex., equipamentos de navegação aérea).

#### **5.3.2 Classificação laser para ferramentas da classe 3/ class III**

- a) Conforme a versão comercializada, a ferramenta corresponde a um laser da classe 3, segundo as normas IEC 825-1:2003 / EN 60825-1:2003 e da Class IIIa segundo CFR 21 § 1040 (FDA). Não olhe fixamente para o raio laser e não o aponte para pessoas.
- b) Ferramentas das classes laser 3R e IIIa só devem ser operadas por pessoal devidamente formado.
- c) As áreas de aplicação devem ser assinaladas com etiquetas de perigo de radiação laser.
- d) Os raio laser devem passar muito acima ou abaixo da altura dos olhos.
- e) Devem ser tomadas precauções para que esteja assegurado que o raio laser não incida, de forma involuntária, sobre superfícies reflectoras.
- f) Devem ser tomadas medidas para assegurar que pessoas não olhem directamente para o raio laser.
- g) O trajecto do raio laser não deve passar para lá de áreas não vigiadas.
- h) Aparelhos laser não utilizados devem ser guardados em locais vedados a pessoas não autorizadas.

#### **5.4 Medidas gerais de segurança**

- a) **Verifique a ferramenta antes de a utilizar. Se constatar danos, a ferramenta deverá ser reparada num Centro de Assistência Técnica Hilti.**
- b) **Se a ferramenta sofreu uma queda ou foi submetida a qualquer outra força mecânica, deverá verificar a sua precisão.**
- c) **Quando existem consideráveis diferenças de temperatura, permita que a ferramenta se adapte à temperatura ambiente antes de iniciar a sua utilização.**
- d) **Quando utilizar adaptadores, certifique-se de que a ferramenta está completamente fixa.**
- e) **Para evitar medições inexactas, mantenha as janelas de saída do laser limpas.**
- f) **Embora a ferramenta tenha sido concebida para trabalhar sob árduas condições nas obras, esta deve ser manuseada com cuidado, à semelhança do que acontece com qualquer outro equipamento óptico e eléctrico (como, por exemplo, binóculos, óculos, máquina fotográfica).**
- g) **Embora na sua concepção se tenha prevenido a entrada de humidade, a ferramenta deve ser limpa antes de ser guardada na mala de transporte.**
- h) **Verifique a ferramenta antes de efectuar medições importantes.**
- i) **Verifique a precisão várias vezes durante a utilização.**
- j) **Utilize o módulo de rede apenas na rede eléctrica.**
- k) **Posicione a ferramenta de forma que o módulo de rede não represente risco de tropeção.**
- l) **Assegure-se de que o local está bem iluminado.**
- m) **Evite o contacto do corpo com superfícies ligadas à terra, como, por exemplo, canos, radiadores, fogões e frigoríficos.** Existe um risco elevado de choque eléctrico se o corpo estiver em contacto com a terra.
- n) **Verifique as extensões de cabo regularmente. Se estiverem danificadas, deverão ser substituídas. Se danificar o módulo de rede ou o cabo enquanto trabalha, não toque no módulo de rede. Desligue a ferramenta da corrente.** Linhas de conexão e extensões danificadas representam um risco de choque eléctrico.
- o) **Não exponha o cabo de alimentação a calor, óleo ou arestas afiadas.**
- p) **Nunca utilize o módulo de rede se este estiver húmido ou sujo. Humidade ou sujidade na superfície do módulo de rede dificultam o seu manuseio e, sob condições desfavoráveis, podem causar choques eléctricos. Deste modo, se trabalha com frequência materiais condutores, recomendamos que mande verificar periodicamente o seu equipamento por um Centro de Assistência Técnica Hilti.**
- q) **Evite tocar nos contactos da bateria.**

#### **5.4.1 Utilização e manutenção de ferramentas com bateria**

- a) **Antes de encaixar a bateria, certifique-se de que a ferramenta está desligada.** Use apenas as baterias Hilti aprovadas para a sua ferramenta.
- b) **Mantenha as baterias afastadas de temperaturas elevadas e do fogo.** Existe risco de explosão.
- c) **As baterias não podem ser desmanteladas, esmagadas, aquecidas acima dos 75 °C ou incineradas.** Caso contrário, existe risco de fogo, explosão ou queimadura por ácido cáustico.
- d) **Evite a entrada de humidade.** A humidade infiltrada pode provocar um curto-circuito e reacções químicas e originar queimaduras ou um incêndio.
- e) **Utilize exclusivamente as baterias aprovadas para a respectiva ferramenta.** A utilização de outras baterias ou a utilização das baterias para outras finalidades pode originar risco de fogo e explosão.
- f) **Observe as regras específicas sobre transporte, armazenagem e utilização de baterias de iões de lítio.**
- g) **Evite curto-circuitar os terminais da bateria.** Antes de encaixar a bateria na ferramenta, verifique que os contactos na bateria e na ferramenta estão livres de

corpos estranhos. Se os contactos de uma bateria forem curto-circuitados, existe risco de incêndio, explosão e de corrosão.

h) **Baterias danificadas (por exemplo, com fissuras, peças partidas, contactos dobrados, empurrados** **para trás e/ou puxados para fora) não podem ser carregadas nem continuar a ser utilizadas.**

i) **Para o funcionamento da ferramenta e o carregamento da bateria utilize apenas o módulo de rede PRA 89.** Caso contrário, existe o perigo de a ferramenta se danificar.

#### **6 Antes de iniciar a utilização**

#### **NOTA**

A ferramenta só pode ser operada com a bateria Hilti PRA 87 que é produzida de acordo com a norma IEC 60285 ou com 4 pilhas alcalinas tipo D. A gaveta das pilhas PRA 88 deve ser utilizada de acordo com as instruções.

#### **6.1 Indicadores (LED)**

consultar o capítulo 2 "Descrição"

#### **6.2 Utilização da bateria e sua manutenção**

Guarde a bateria em local fresco e seco. Nunca guarde a bateria em locais em que esta possa estar sujeita a exposição solar, em cima de radiadores ou por trás de um vidro. No final da sua vida útil, as baterias devem ser recicladas de acordo com as normas em vigor, para evitar poluição ambiental.

#### **6.3 Carregar a bateria**

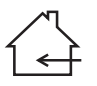

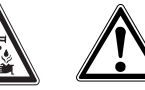

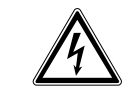

#### **PERIGO**

**Use apenas as baterias Hilti e os módulos de rede Hilti indicados em "Acessórios".**

#### **6.3.1 Carga inicial de uma bateria nova**

As baterias devem ser completamente carregadas antes da primeira utilização.

#### **NOTA**

Ao fazê-lo, providencie uma posição segura do sistema a carregar.

#### **6.3.2 Carga de uma bateria já usada.**

Certifique-se de que as superfícies exteriores da bateria estão limpas e secas antes de inserir a bateria na ferramenta.

Baterias NiMH estão operacionais em qualquer momento, mesmo estando parcialmente carregadas. O progresso de carregamento é-lhe indicado, durante o carregamento, pelos LEDs na ferramenta.

#### **6.4 Encaixar a bateria 5 6**

#### **PERIGO**

**Use apenas as baterias Hilti e os módulos de rede Hilti indicados em "Acessórios".**

#### **CUIDADO**

**Antes de inserir a bateria na ferramenta, certifique-se de que os contactos da bateria e os contactos na ferramenta estão livres de corpos estranhos.**

- 1. Empurre a bateria para dentro da ferramenta.<br>2. Bode o travamento em dois entalhes no su
- 2. Rode o travamento em dois entalhes no sentido dos ponteiros do relógio até surgir o símbolo de travamento.

#### **6.5 Retirar a bateria**

- 1. Rode o travamento em dois entalhes no sentido contrário ao dos ponteiros do relógio até surgir o símbolo de destravamento.
- 2. Retire a bateria da ferramenta.

#### **6.6 Opções para carregar a bateria PERIGO**

**O módulo de rede PRA 89 só pode ser utilizado dentro de um edifício. Evite a entrada de humidade.**

#### **6.6.1 Carregar a bateria na ferramenta NOTA**

Ao efectuar o carregamento, certifique-se de que as temperaturas correspondem às temperaturas de carga recomendadas (10 a 40 °C/ 50 a 104 °F).

- 1. Retire a cobertura de plástico de modo que fique visível a tomada de carga na bateria.
- 2. Encaixe a ficha do módulo de rede ou o carregador de isqueiro na bateria.
- 3. O estado de carga é representado, durante o processo de carregamento, pela indicação da bateria (LEDs) na ferramenta (a ferramenta tem de estar ligada).

#### **6.6.2 Carregar a bateria fora da ferramenta** 8

#### **NOTA**

Ao efectuar o carregamento, certifique-se de que as temperaturas correspondem às temperaturas de carregamento recomendadas (10 a 40 °C/ 50 a 104 °F).

- 1. Retire a bateria da ferramenta e ligue a ficha do módulo de rede ou o carregador de isqueiro.
- 2. Durante o processo de carregamento está aceso o LED vermelho na bateria.

#### **6.6.3 Carregar a bateria durante o funcionamento CUIDADO**

**Evite a entrada de humidade.** A humidade infiltrada pode provocar um curto-circuito e reacções químicas e originar queimaduras ou um incêndio.

- 1. Retire a cobertura de plástico de modo que fique visível a tomada de carga na bateria.
- 2. Encaixe a ficha do módulo de rede na bateria.<br>3. A ferramenta trabalha durante o processo de o
- A ferramenta trabalha durante o processo de carregamento.
- 4. O estado de carga é indicado, durante o processo de carregamento, pelos LEDs na ferramenta.

#### **6.7 Ao utilizar pilhas alcalinas 9 10**

### **PERIGO**

pt

Não coloque pilhas antigas e novas juntas na ferramenta.

#### **PERIGO**

Utilize apenas pilhas da mesma marca e do mesmo tipo na ferramenta.

#### **6.7.1 Inserir as pilhas tipo D**

- 1. Retirar a bateria PRA 87 da gaveta das pilhas, caso esteja inserida.
- 2. Coloque as 4 pilhas alcalinas tipo D na gaveta das pilhas.
- 3. Insira a gaveta das pilhas no laser de inclinação e rode o travamento para "LOCK".

#### **6.7.2 Substituir as pilhas tipo D**

- 1. Rode o travamento da gaveta das pilhas para "OPEN" e retire-a da ferramenta.
- 2. Retire para fora as pilhas usadas e coloque as novas. Preste atenção para que a polaridade seja a mesma (+ com +) e (- com -).
- 3. Insira a gaveta das pilhas no laser de inclinação e rode o travamento para "LOCK".

### **7 Utilização**

#### **7.1 Ligar a ferramenta**

Prima a tecla "Ligar / Desligar".

#### **NOTA**

A ferramenta inicia o nivelamento automático depois de ser ligada (a indicação de autonivelamento pisca). Logo que o processo de nivelamento esteja concluído, a cabeça rotativa começa a girar e o raio laser liga-se (indicação de autonivelamento está ligada).

#### **7.2 Operação geral**

#### **NOTA**

Em caso de utilização do controlo remoto PRA 380, ligue primeiro a ferramenta e depois o controlo remoto.

#### **NOTA**

Para que o autonivelamento trabalhe correctamente, a carcaça da ferramenta terá de ser colocada na horizontal dentro de ±5°.

#### **PERIGO**

Nunca tente ajustar a ferramenta ligada com auxílio da pínula.

- 1. Monte a ferramenta num local adequado para a aplicação, por exemplo, sobre um tripé.
- 2. Alinhe, com auxílio da pínula, a ferramenta na direcção da inclinação pretendida e ligue-a.

Segue-se o ajuste da inclinação segundo os eixos X e Y. Um LED verde pisca enquanto a ferramenta se ajusta.

O laser liga-se e começa a girar logo que a ferramenta se tenha ajustado correctamente. O LED verde está sempre aceso.

3. Ligue o receptor laser através da tecla Ligar/ Desligar.

4. Verifique o nível do laser utilizando o receptor laser até que seja audível um tom contínuo e no visor suria uma marca horizontal clara.

#### **7.3 Trabalhar com o receptor laser**

O receptor laser PRA 38 pode ser utilizado para distâncias (raios) até 200 m (650 pés). A indicação do raio laser ocorre de forma óptica e acústica.

#### **7.3.1 Trabalhar com o receptor laser como ferramenta manual**

- 1. Prima a tecla Ligar/ Desligar.<br>2. Cologue o PRA 38 com a
- 2. Coloque o PRA 38 com a janela de observação directamente no plano de rotação do raio laser. O raio laser é assinalado através de um sinal óptico e acústico.

#### **7.3.2 Trabalhar com o receptor laser no suporte de receptor PRA 80 11**

- 1. Abra o fecho no PRA 80.
- 2. Insira o receptor laser PRA 38 no respectivo suporte PRA 80.
- 3. Feche o fecho no PRA 80.
- 4. Ligue o receptor laser através da tecla Ligar/ Desligar.
- 5. Abra o punho rotativo.<br>6. Fixe bem o suporte
- Fixe bem o suporte de receptor PRA 80 à vara telescópica ou de nivelamento, fechando o punho rotativo.
- 7. Coloque o PRA 38 com a janela de observação directamente no plano de rotação do raio laser. O raio laser é assinalado através de um sinal óptico e acústico.

#### **7.3.3 Trabalhar com o transferidor de cotas PRA 81 12**

- 1. Abra o fecho no PRA 81.
- 2. Insira o receptor laser PRA 38 no transferidor de cotas PRA 81.
- 3. Feche o fecho no PRA 81.<br>4. Lique o receptor laser atra
- 4. Ligue o receptor laser através da tecla Ligar/ Desligar.
- 5. Coloque o PRA 38 com a janela de observação directamente no plano de rotação do raio laser. O raio laser é assinalado através de um sinal óptico e acústico.
- 6. Efectue a medição da distância pretendida com ajuda da fita métrica.

#### **7.3.4 Opções de menu**

Ao ligar, prima a tecla Ligar/ Desligar durante dois segundos.

No visor surge a indicação do menu.

Use a tecla de unidades para alternar entre unidades métricas e anglo-americanas.

Use a tecla de volume para atribuir a frequência acústica mais alta à zona superior ou inferior do receptor. Desligue o PRA 38 para guardar as definições.

#### **7.3.5 Ajustar o intervalo de precisão**

Através da tecla de precisão do PRA 38 poderá seleccionar entre 3 intervalos de precisão diferentes: Fino: ±0,5 mm (±0,02"); padrão: ±1,0 mm (±0,04"); aproximado: ±1,5 mm (±0,06").

#### **7.3.6 Ajustar o volume do sinal acústico**

Ao ligar o receptor, o volume está ajustado para "normal". Premindo sucessivamente a tecla "sinal acústico", pode comutar-se o volume de "normal" para "alto", "desligado" e "baixo".

#### **7.4 Alinhar a ferramenta no sentido da inclinação**

Se utilizar o laser com inclinação predefinida, este deve estar correctamente montado para que o raio laser passe paralelamente à direcção pretendida do declive.

#### **NOTA**

O colimador no instrumento está calibrado para o eixo de inclinação do raio laser. Siga as instruções a seguir para ajustar o laser para a direcção pretendida do declive:

- 1. Marque uma linha alvo que passe paralelamente ao sentido de inclinação pretendido.
- 2. Coloque o laser sobre esta linha. Utilize para o efeito um prumo: pendure o prumo do parafuso de fixação do tripé.
- 3. Ajuste o instrumento aproximadamente para o sentido de inclinação e certifique-se de que se encontra correctamente montado para a introdução de uma inclinação positiva ou negativa.
- 4. Coloque um bastão de alinhamento ou um outro alvo na extremidade oposta da linha alvo.
- 5. Aponte com auxílio do colimador e ajuste o instrumento até que o colimador coincida com o alvo.

#### **7.5 Introdução do ângulo de inclinação**

A ferramenta pode ser utilizada para planos de referência horizontais e verticais, ajustando-se os valores de inclinação pretendidos para ambos os eixos X/Y.

#### **7.5.1 Introdução através do teclado da ferramenta**

- 1. Prima a tecla Ligar/Desligar. A ferramenta inicia o nivelamento automático.
- 2. Prima a tecla X/Y para activar a introdução da inclinação.

Uma seta do lado direito indica o eixo activo, ao mesmo tempo pisca +/-.

Premindo várias vezes a tecla X/Y, a activação do eixo alterna entre o eixo X e o eixo Y.

- 3. Prima as teclas de seta para cima e para baixo para alternar entre as faixas de inclinações positiva (+) e negativa (-).
- 4. Prima as teclas de seta para a direita e para a esquerda para mover o cursor de introdução para o local correspondente. Agora pode alterar o valor.
- 5. Prima as teclas de seta para cima e para baixo para aumentar ou diminuir o número indicado.
- 6. Introduza os outros valores da mesma forma.
- 7. Confirme e termine a introdução premindo a tecla OK.

**NOTA** Depois de a inclinação tiver sido introduzida, demora aprox. 2 minutos até que a inclinação esteja ajustada e o laser entre em rotação. Para não influenciar a precisão, não toque na ferramenta durante este tempo.

**NOTA** Mantenha a tecla X/Y premida para ajustar a regulação da inclinação do eixo activo directamente para 0,000%.

#### **7.5.2 Introdução através do controlo remoto**

- 1. Siga os passos 1-7 do capítulo 7.5.1 "Introdução através do teclado da ferramenta"
- 2. Prima adicionalmente a tecla OK para terminar a transmissão. Se surgir o símbolo NG (transmissão incompleta), prima novamente a tecla OK até receber o símbolo OK (transmissão completa).

**NOTA** Depois de a inclinação tiver sido introduzida, demora aprox. 2 minutos até que a inclinação esteja ajustada e o laser entre em rotação. Para não influenciar a precisão, não toque na ferramenta durante este tempo.

**NOTA** Mantenha a tecla X/Y premida para ajustar a regulação da inclinação do eixo activo directamente para 0,000%.

#### **7.6 Abertura/fecho dos diafragmas virtuais** 18

Poderá desligar o raio laser do PRE 38 em um ou vários lados do instrumento. Esta função é útil quando utilizar vários laser numa obra e pretender impedir a recepção de mais do que um laser. O plano do raio encontra-se subdividido em quatro quadrantes. Estes encontram-se representados na indicação dos diafragmas e podem ser fixados em direcção do seguinte modo.

#### **7.6.1 Introdução através do teclado da ferramenta**

- 1. Active o visor através da tecla de menu.<br>2. Navegue, através das teclas de seta, até
- 2. Navegue, através das teclas de seta, até ao símbolo de corte do laser (janela em cima à esquerda no visor) e confirme a sua introdução através da tecla OK.
- 3. Seleccione, através das teclas de seta, o sector onde o diafragma deve ser activado. Prima a mesma tecla de seta para alternar entre sector ligado e sector desligado. O diafragma do sector não está activado se o correspondente símbolo de sector estiver tracejado a preto.
- 4. Para terminar, aceite as definições através da tecla OK.

#### **7.6.2 Introdução através do controlo remoto** 14 pt

- 1. Siga os passos 1-4 do capítulo 7.6.1 "Introdução através do teclado da ferramenta"
- 2. Prima adicionalmente a tecla OK para terminar a transmissão. Se surgir o símbolo NG (transmissão incompleta), prima novamente a tecla OK até receber o símbolo OK (transmissão completa).

**NOTA** Com os passos 2 e 3, pode rodar todos os sectores em 45° através da tecla X/Y.

#### **7.7 Ajustar a velocidade de rotação** 15

A velocidade de rotação pode ser alterada através da tecla de velocidade de rotação, das teclas de seta e da tecla OK.

#### **7.7.1 Introdução através do teclado da ferramenta**

- 1. Active o menu através da tecla de menu.
- 2. Navegue até ao símbolo RPM e confirme através da tecla OK.
- 3. Seleccione através das teclas de seta a velocidade de rotação correspondente.
- 4. Aceite a velocidade de rotação ajustada através da tecla OK.

#### **7.7.2 Introdução através do controlo remoto**

- 1. Siga os passos 1-4 do capítulo 7.7.1 "Introdução através do teclado da ferramenta"
- 2. Prima adicionalmente a tecla OK para terminar a transmissão. Se surgir o símbolo NG (transmissão incompleta), prima novamente a tecla OK até receber o símbolo OK (transmissão completa).

#### **7.8 Ajustar o canal de transmissão** 16

O mesmo controlo remoto pode ser utilizado para a operação de vários PRE 38, estando disponíveis 9 canais para o comando à distância das ferramentas. Para adaptar o controlo remoto a uma ferramenta, ajuste o mesmo canal de transmissão na ferramenta e no comando à distância.

#### **7.8.1 Introdução através do teclado da ferramenta**

- 1. Active o menu através da tecla de menu.
- 2. Navegue através das teclas de seta até ao símbolo CH e confirme através da tecla OK.
- 3. Seleccione através das teclas de seta o canal de transmissão correspondente.
- 4. Aceite o canal de transmissão seleccionado através da tecla OK.

#### **7.8.2 Introdução através do controlo remoto**

- Siga os passos 1-4 do capítulo 7.8.1 "Introdução através do teclado da ferramenta"
- 2. Prima adicionalmente a tecla OK para terminar a transmissão. Se surgir o símbolo NG (transmissão incompleta), prima novamente a tecla OK até receber o símbolo OK (transmissão completa).

**NOTA** Com o comando à distância só é possível mudar o canal no comando à distância.

O canal correspondente do PRE 38 será activado através do controlo remoto, com auxílio de uma função de busca no comando à distância. A função de busca é activada através do símbolo CH e procura o canal do PRE 38 no modo activo ou no de "standby". Na posição correspondente será apresentado um olho em vez de um número de canal. No fim do processo de busca serão apresentados todos os canais encontrados. O canal correspondente é seleccionado através das teclas de seta e aceite através da tecla OK.

#### **7.9 Ajustar a sensibilidade no processo de nivelamento automático** 17

Diferentes níveis de sensibilidade (vibração fraca, vibração forte, modo manual) permitem que utilizador adapte a ferramenta a uma vibração ambiental constante. Em caso de vibrações fortes deve utilizar-se a opção vibrações fortes de modo a evitar um nivelamento automático permanente e, deste modo, uma consequente paragem da rotação.

#### **7.9.1 Introdução através do teclado da ferramenta**

- 1. Active o menu através da tecla de menu.
- 2. Navegue através das teclas de seta até ao símbolo de bandeira e confirme através da tecla OK.
- 3. Seleccione através das teclas de seta a faixa de sensibilidade correspondente (vibração fraca, vibração forte, modo manual).
- 4. Aceite a sensibilidade ajustada através da tecla OK.

#### **7.9.2 Introdução através do controlo remoto**

- 1. Siga os passos 1-4 do capítulo 7.9.1 "Introdução através do teclado da ferramenta"
- 2. Prima adicionalmente a tecla OK para terminar a transmissão. Se surgir o símbolo NG (transmissão incompleta), prima novamente a tecla OK até receber o símbolo OK (transmissão completa).

**NOTA** O modo manual origina uma desactivação da função de nivelamento automático (A regulação da inclinação não será mais monitorizada e não poderá ser mais garantida. A tecla X/Y está desactivada.).

#### **7.10 Sensibilidade a choques e sinal de alarme durante a rotação** 18

A ferramenta está automaticamente configurada para se autonivelar e utilizar o nível de precisão máximo. Neste caso, a ferramenta reage de forma sensível a choques, ou seja, se a ferramenta for movida ou, por descuido, perturbada no seu funcionamento, o laser roda lentamente quando o sinal de alarme está ligado. Quando o sinal de alarme está desligado, o laser pára e o símbolo sensibilidade a choques pisca. Neste caso, desligue e volte a ligar a ferramenta. A ferramenta volta a nivelar-se e começa a girar.

#### **7.10.1 Desligar a sensibilidade a choques**

Se a sensibilidade a choques estiver desligada, a rotação já não é mais interrompida, tanto faz que a ferramenta seja movida ou perturbada por descuido.

#### **7.10.1.1 Introdução através do teclado da ferramenta**

- 1. Active o menu através da tecla de menu.
- 2. Seleccione o símbolo da sensibilidade a choques através das teclas de seta e confirme através da tecla OK.<br>Seleccione
- 3. Seleccione a definição correspondente (activar/desactivar o choque) através das teclas de seta.
- 4. Confirme através da tecla OK.

#### **7.10.1.2 Introdução através do controlo remoto**

- 1. Siga os passos 1-4 do capítulo 7.10.1.1 "Introdução através do teclado da ferramenta"
- 2. Prima adicionalmente a tecla OK para terminar a transmissão. Se surgir o símbolo NG (transmissão incompleta), prima novamente a tecla OK até receber o símbolo OK (transmissão completa).

pt

### **8 Conservação e manutenção**

#### **8.1 Limpeza e secagem**

- 1. Sopre o pó da janela de saída.<br>2. Não toque com os dedos nos
- 2. Não toque com os dedos nos orifícios de saída do raio laser e filtros.
- 3. Limpe apenas com um pano limpo e macio; se necessário, humedeça ligeiramente o pano com um pouco de álcool puro ou água.

**NOTA** Não utilize qualquer outro líquido que possa danificar os componentes plásticos.

4. Tenha em atenção a temperatura a que o equipamento está exposto, especialmente no Inverno / Verão ou se este estiver dentro de um veículo (‑25 °C  $a + 60$  °C).

#### **8.2 Armazenamento**

Retire as ferramentas da mala se verificar que estão molhadas. As ferramentas, as respectivas malas de transporte e os acessórios devem ser limpos e secos (máx. 40 °C / 104 °F). Coloque novamente o equipamento dentro da mala/caixa, apenas se estiver completamente seco.

Após um longo período de armazenamento ou transporte, verifique a precisão do equipamento antes de o utilizar.

#### **8.3 Transportar**

Use a mala Hilti ou outra embalagem equivalente para o transporte e envio da ferramenta.

#### **CUIDADO**

**Remova as pilhas/bateria introduzidas sempre que for necessário enviar a ferramenta.**

#### **8.4 Serviço de Calibração Hilti**

Recomendamos que a ferramenta seja testada periodicamente através do Serviço de Calibração Hilti, de forma a garantir a sua precisão, segundo as normas e de acordo com as exigências legais.

O Serviço de Calibração Hilti está à sua disposição em qualquer altura; recomenda-se, porém, a verificação da ferramenta pelo menos uma vez por ano.

O Serviço de Calibração Hilti confirma que as especificações da ferramenta, à data em que é testada, estão em conformidade com as características técnicas indicadas no manual de instruções.

Se se verificarem desvios relativamente aos dados do fabricante, a ferramenta será novamente ajustada. Posteriormente, é colada uma etiqueta de calibração na ferramenta, confirmando-se através de um certificado de calibração que a mesma funciona de acordo com as indicações do fabricante.

Os certificados de calibração são exigidos a empresas certificadas pela norma ISO 900X.

Para mais informações, contacte o Centro Hilti mais próximo.

#### **8.5 Verificar a precisão**

Para poder satisfazer especificações técnicas, a ferramenta deveria ser verificada regularmente (no mínimo antes de cada trabalho maior/relevante)!

#### **8.6 Erro de nivelamento horizontal**

#### **8.6.1 Verificar o erro de nivelamento horizontal** <sup>19</sup>

- 1. Coloque o laser de inclinação PRE 38 sobre um tripé, a uma distância de aprox. 50 m (164 pés) de uma parede.
- 2. Nivele a cabeça de tripé com ajuda de um nível de bolha.
- 3. Alinhe o laser com um dos lados virado para a parede e fixe a ferramenta no tripé.

4. Ligue a ferramenta e mantenha ao mesmo tempo a tecla X/Y premida. O eixo a piscar, X ou Y, é o eixo a verificar.

**NOTA** Pode mudar o eixo a verificar premindo as teclas de seta. Para concluir, confirme a introdução através da tecla ENT.

No visor surge "POSITION 1" a piscar e a ferramenta nivela-se ao mesmo tempo. Depois do nivelamento automático, o laser liga-se e a cabeça começa a girar.

- 5. Verifique o raio laser através do receptor laser no ajuste de precisão máximo e marque a altura na parede.
- 6. Prima a tecla ENT.

No visor surge "POSITION 2" a piscar.

7. Solte o parafuso de aperto do tripé, rode a ferramenta 180° e volte a apertá-lo. Depois, aguarde um momento até que a ferramenta esteja novamente nivelado.

Em seguida serão indicadas duas teclas, o laser está ligado e a cabeça do laser roda.

8. Verifique o raio laser através do receptor laser no ajuste de precisão máximo e marque a altura. Se a diferença de alturas de ambas as marcas for inferior a 5 mm, não é necessário nenhuma correcção. Desligue a ferramenta e utilize-a como habitualmente.

Se for necessária uma correcção, este processo é descrito no capítulo 8.5.2 "Ajustar o erro de nivelamento horizontal".

### **8.6.2 Ajustar o erro de nivelamento horizontal** 20

#### **NOTA**

Antes de efectuar o ajuste, verifique se é necessária uma calibração, consultar o capítulo 8.6.1.

- 1. Ajuste o raio laser para o ponto médio entre as duas marcas. Utilize para o efeito as teclas de seta "para cima" e "para baixo".
- 2. Confirme o ajuste do ponto médio através da tecla ENT.

Em seguida, pisca "CALCULATING" no visor, enquanto a ferramenta determina ajustes internos de calibração.

Durante o cálculo, não toque na ferramenta até que apareça "END" no visor.

- 3. Prima a tecla "ENT" quando "END" surgir no visor. Em seguida, surge no visor a selecção do eixo.
- 4. Se pretender verificar o outro eixo, prossiga com "Verificar o erro de nivelamento horizontal", capítulo 8.6.1.
- 5. Desligue a ferramenta depois de terminado o processo de calibração.
- 6. Repita o processo de verificação para ter a certeza que todos os ajustes estão correctos. **NOTA** O visor exibe "CALCULATION OVER ERR" se os valores a corrigir estiverem fora da faixa de valores.

#### **8.7 Erro de conicidade**

#### **8.7.1 Verificar o erro de conicidade** 21

#### **NOTA**

Efectue esta verificação apenas se o erro de nivelamento horizontal já tenha sido calibrado.

- 1. Coloque o laser de inclinação PRE 38 sobre um tripé, ente duas paredes, a uma distância de aprox. 50 m (164 pés) de ambas.
- 2. Nivele a cabeça de tripé com ajuda de um nível de bolha.
- 3. Enrosque a ferramenta no tripé, de modo que o eixo X ou Y esteja alinhado com a parede.
- 4. Verifique o raio laser através do receptor laser no ajuste de precisão máximo e marque a altura em ambas as paredes.
- 5. Desligue a ferramenta e aproxime-a da parede (1 a 2 m/ 3 a 6 pés), mantendo o alinhamento da ferramenta.
- 6. Volte a ligar a ferramenta.
- 7. Verifique de novo o raio laser através do receptor laser no ajuste de precisão máximo e marque a altura em ambas as paredes.
- 8. Com a fita métrica, meça em cada parede a diferença vertical entre as duas marcas.

O erro encontra-se dentro das especificações, se a diferença entre as duas distâncias medidas for inferior a ±5 mm (±7/32 pol.). Não é necessário efectuar uma calibração.

O erro encontra-se fora das especificações, se a diferença entre as duas distâncias medidas for superior a ±5 mm (±7/32 pol.). É necessário efectuar uma calibração. Contacte o Centro de Assistência Hilti mais próximo.

#### **8.8 Erro de inclinação**

#### **NOTA**

Utilize uma escala milimétrica devido à precisão necessária.

#### **NOTA**

Efectue esta verificação apenas se o erro de nivelamento horizontal tenha sido verificado ou calibrado e a verificação do erro de conicidade se encontrar dentro da especificação.

### **8.8.1 Verificar o erro de inclinação** 22

#### **NOTA**

Devido às exigências em termos de precisão desta comprovação, terá de utilizar um bastão com escala milimétrica.

1. Aplique dois pregos no chão à distância de exactamente 30 m (98 pés) um do outro. Marque os pregos com "Prego 1" e "Prego 2".

- 2. Monte o instrumento num tripé a uma distância de 1 a 2 metros à frente do Prego 1, alinhado com os Pregos 1 e 2. Posicione o instrumento de modo que o eixo X coincida exactamente com o alinhamento Prego 1 - Prego 2.
- 3. Ligue o instrumento. Verifique que o ajuste da inclinação esteja em 0,000 %. Ligue o receptor laser PRA 38 e seleccione o ajuste de precisão fina. Leia no bastão a altura (em milímetros) do raio laser na posição do Prego 1 e do Prego 2, anote a altura do Prego 1 como "h1", e a do Prego 2 como "h2".
- 4. Ajuste o declive do eixo X em 1,000 %. Leia novamente no bastão a altura (em milímetros) do raio laser para o Prego 1 e o Prego 2 e anote estas alturas como "h3" (para o Prego 1) e "h4" (para o Prego 2).
- 5. Insira as leituras h1, h2, h3 e h4 das alturas na seguinte fórmula. A distância entre Prego 1 e Prego 2 (30 m/98 pés) foi convertida na fórmula para 30 000 milímetros (1181 pol.).

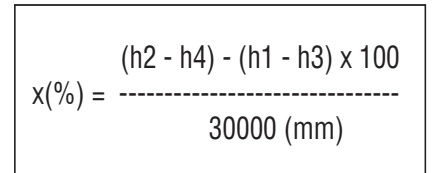

6. Coloque a ferramenta com o eixo Y directamente sobre a linha de união dos Pregos 1 e 2 e repita os passos 1 a 5 do capítulo 8.8.1.

A precisão encontra-se dentro da especificação, se o resultado calculado estiver entre 0,990% e 1,010% para ambos os eixos.

Se o resultado calculado estiver fora do intervalo de 0,990% a 1,010% para ambos os eixos, contacte o Centro de Assistência Hilti mais próximo.

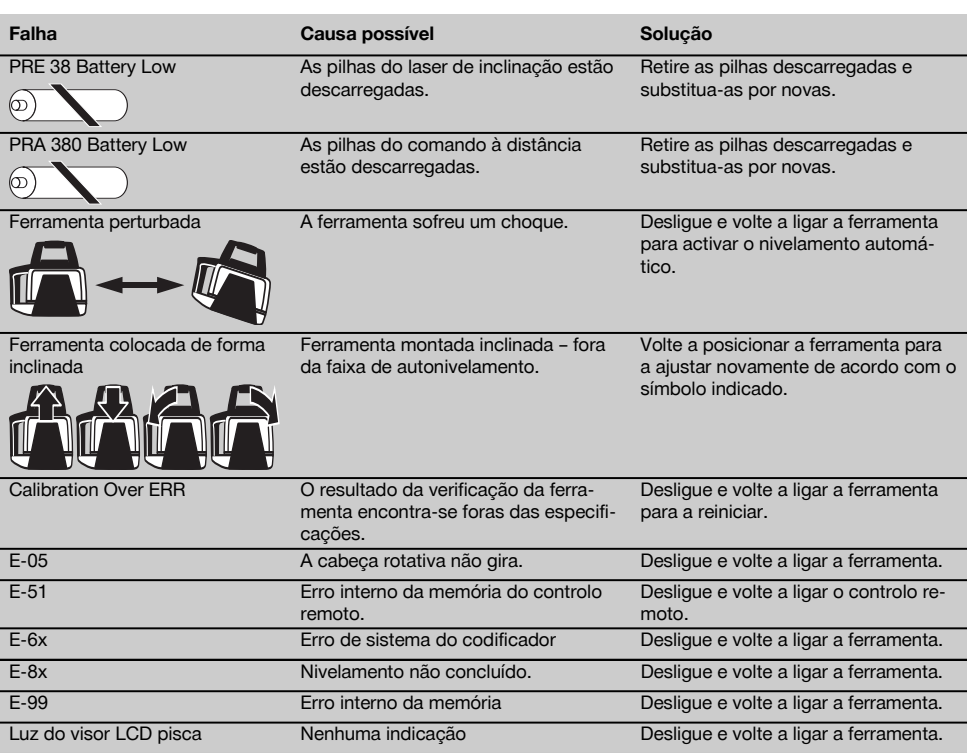

### **9 Avarias possíveis**

### **10 Reciclagem**

#### **AVISO**

A reciclagem incorrecta do equipamento pode ter graves consequências:

a combustão de componentes plásticos pode gerar fumos tóxicos que representam um perigo para a saúde.

Se danificadas ou expostas a temperaturas muito elevadas, as pilhas/baterias podem explodir, originando queimaduras por ácido, intoxicação e poluição ambiental.

Uma reciclagem incorrecta (ou ausência desta) permite que pessoas não autorizadas/habilitadas utilizem o equipamento para fins diferentes daqueles para os quais foi concebido. Consequentemente, podem ferir-se a si próprias ou a terceiros ou causar poluição ambiental.

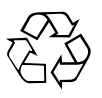

pt

As ferramentas Hilti são, em grande parte, fabricadas com materiais recicláveis. Um pré-requisito para a reciclagem é que esses materiais sejam devidamente separados. A Hilti já iniciou em muitos países a recolha da sua ferramenta usada para fins de reaproveitamento. Para mais informações dirija-se ao Serviço de Clientes Hilti local ou ao vendedor.

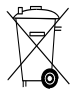

Apenas para países da UE

Não deite aparelhos de medição eléctricos no lixo doméstico!

De acordo com a directiva europeia relativa aos resíduos de equipamentos eléctricos e electrónicos e a correspondente transposição para as leis nacionais, os equipamentos eléctricos e baterias usados devem ser recolhidos separadamente, sendo encaminhados para um reaproveitamento ecológico.

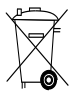

Recicle as baterias de acordo com as regulamentações nacionais em vigor. Por favor, ajude a proteger o ambiente.

### **11 Garantia do fabricante - Ferramentas**

Em caso de dúvidas quanto às condições de garantia, contacte o seu parceiro HILTI local.

### **12 Declaração FCC (aplicável nos EUA) / Declaração IC (aplicável no Canadá)**

#### **CUIDADO**

Esta ferramenta foi testada e declarada dentro dos limites estipulados para equipamentos digitais da Classe B, de acordo com a Parte 15 das Regras FCC. Estes limites correspondem a um nível de protecção razoável contra interferências prejudiciais em instalações residenciais. Estas ferramentas geram, usam e podem irradiar energia de radiofrequência e, se não forem instaladas e utilizadas segundo estas instruções, podem causar interferências prejudiciais nas comunicações rádio.

No entanto, não é absolutamente garantido que não ocorram interferências numa instalação particular. Caso esta ferramenta provoque interferências na recepção de rádio ou de televisão, o que poderá ser verificado ao ligar e desligar esta ferramenta, a solução será tentar corrigir essa interferência da seguinte forma:

Reorientar ou deslocar a antena receptora.

Aumentar a distância entre a ferramenta e o receptor.

Consulte o seu agente comercial ou um técnico de rádio e televisão experimentado.

#### **NOTA**

Alterações ou modificações à ferramenta que não sejam expressamente aprovadas pela Hilti podem limitar o direito do utilizador em operar com esta ferramenta.

### **13 Declaração de conformidade CE (Original)**

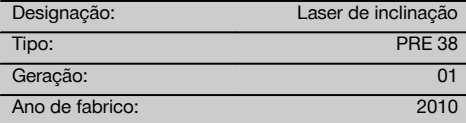

Declaramos sob nossa exclusiva responsabilidade que este produto cumpre as seguintes normas ou documentos normativos: até 19 de Abril de 2016: 2004/108/CE, a partir de 20 de Abril de 2016: 2014/30/UE, 2011/65/UE, 2006/42/CE, 2006/66/CE, EN ISO 12100, 1999/5/CE, EN 301 489‑1 V1.8.1, EN 301 489‑3 V1.4.1, EN 300 440‑1 V1.5.1, EN 300 440‑2 V1.3.1.

#### **Hilti Corporation, Feldkircherstrasse 100, FL‑9494 Schaan**

Head of BA Quality and Process Management Business Area Electric Tools & Accessories<br>06/2015 06/2015 06/2015

#### **Documentação técnica junto de:**

Hilti Entwicklungsgesellschaft mbH Zulassung Elektrowerkzeuge Hiltistrasse 6 86916 Kaufering Deutschland

 $Z$ 

**Paolo Luccini Edward Przybylowicz** Head of BU Measuring Systems

BU Measuring Systems

![](_page_22_Picture_0.jpeg)

### **Hilti Corporation**

LI-9494 Schaan Tel.: +423 / 234 21 11 Fax: +423 / 234 29 65 www.hilti.com

![](_page_22_Picture_3.jpeg)

Hilti = registered trademark of Hilti Corp., Schaan Pos. 1 | 20151223